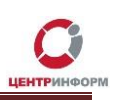

# Приобретение КЭП на аппаратном крипто-ключе JaCarta-2 SE/PKI/ГОСТ.

# Руководство пользователя

Московский филиал АО «ЦентрИнформ»

### Оглавление

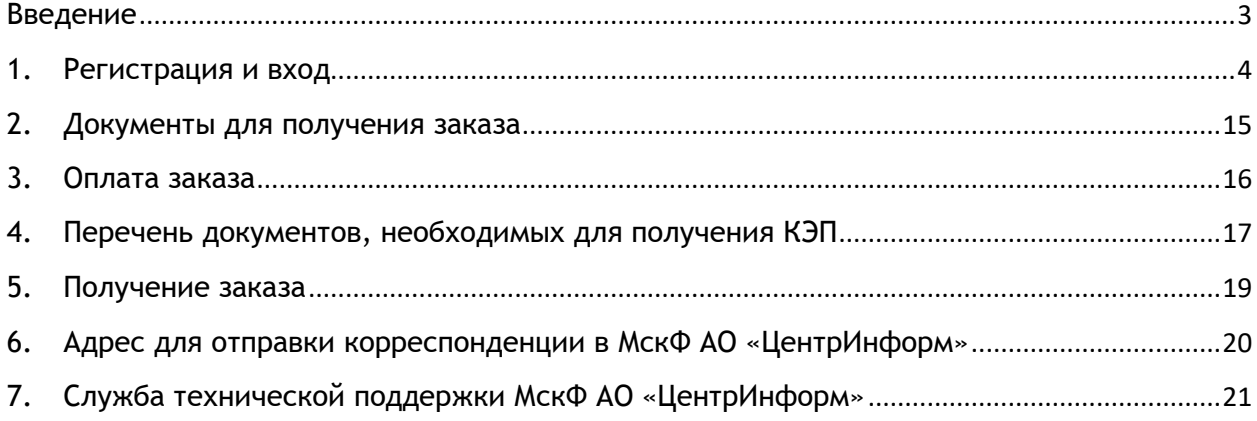

### **Введение**

<span id="page-2-0"></span>В стоимость работ по изготовлению сертификата ключа включается сертифицированный ключевой носитель JaCarta-2 SE/PKI/ГОСТ. На ключевой носитель осуществляется запись закрытого ключа, открытого ключа, сертификата открытого ключа на основании заявления. Срок действия сертификата открытого ключа - 1 год.

Работа с аппаратным ключом возможна только после установки на рабочую станцию с специального программного обеспечения – Единого клиента JaCarta. С помощью этого ПО Вы сможете управлять настройками ключа после записи на него КЭП и RSA-сертификата. Следование пунктам руководства обеспечивает корректное и быстрое формирование заказа и пакета документов.

*В данном руководстве описывается процесс регистрации и заказа услуг по приобретению ключевого носителя и сертификата квалифицированной электронной подписи.*

### **1. Регистрация и вход**

<span id="page-3-0"></span>Для приобретения электронной подписи, включая ключевой носитель, необходимо перейти на сайт МскФ АО «ЦентрИнформ» по адресу [http://www.r77.su](http://www.r77.su/) или [https://r77.center-inform.ru](https://r77.center-inform.ru/) и войти в личный кабинет, нажав кнопку «**ВХОД**»:

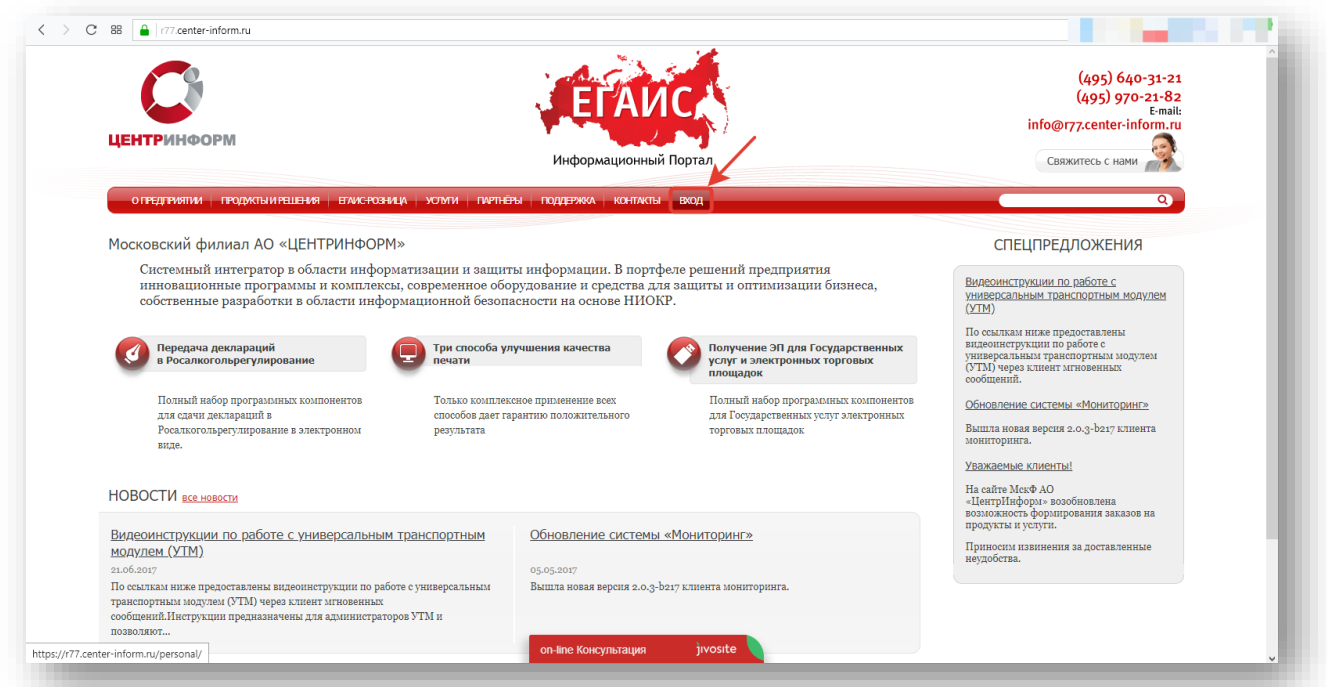

Рис.1

Для входа в уже существующую учетную запись личного кабинета, необходимо пройти авторизацию, для этого введите логин и пароль и кликните **«ВОЙТИ»**

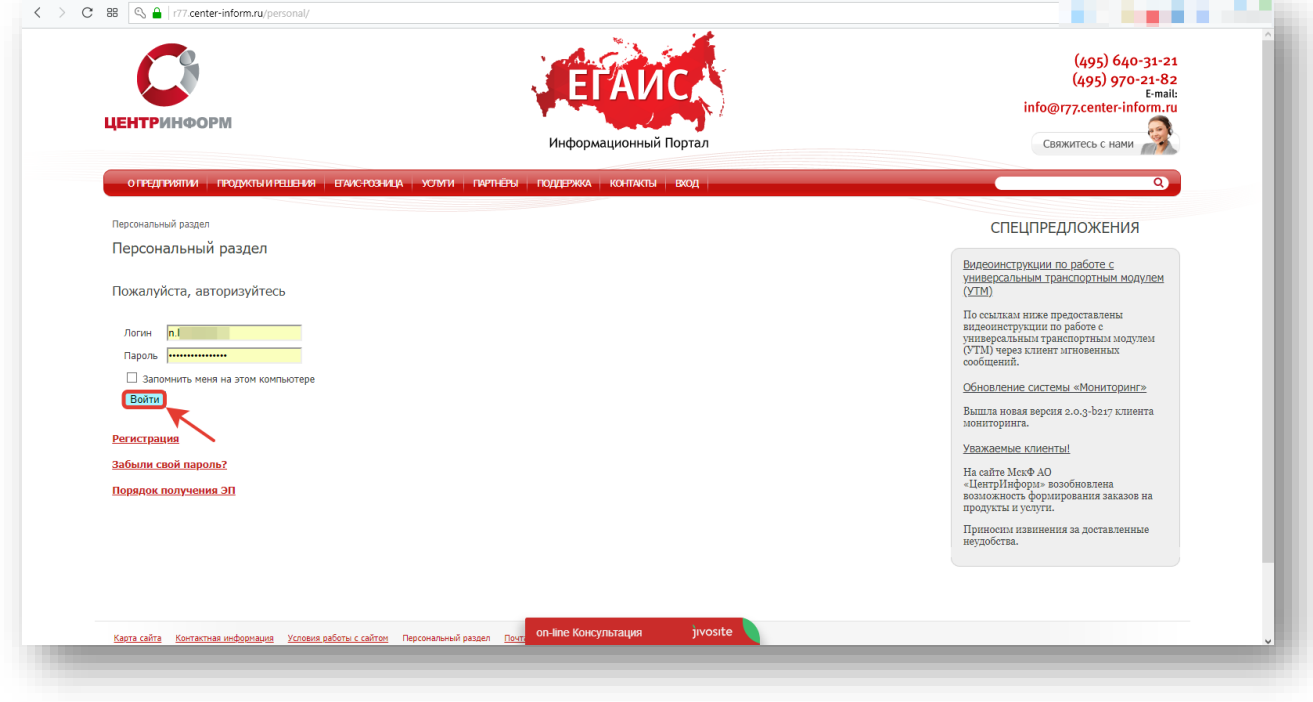

Рис.2

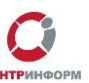

### В случае, если ранее регистрация не производилась, необходимо пройти регистрацию, для этого нажмите кнопку «**РЕГИСТРАЦИЯ**»:

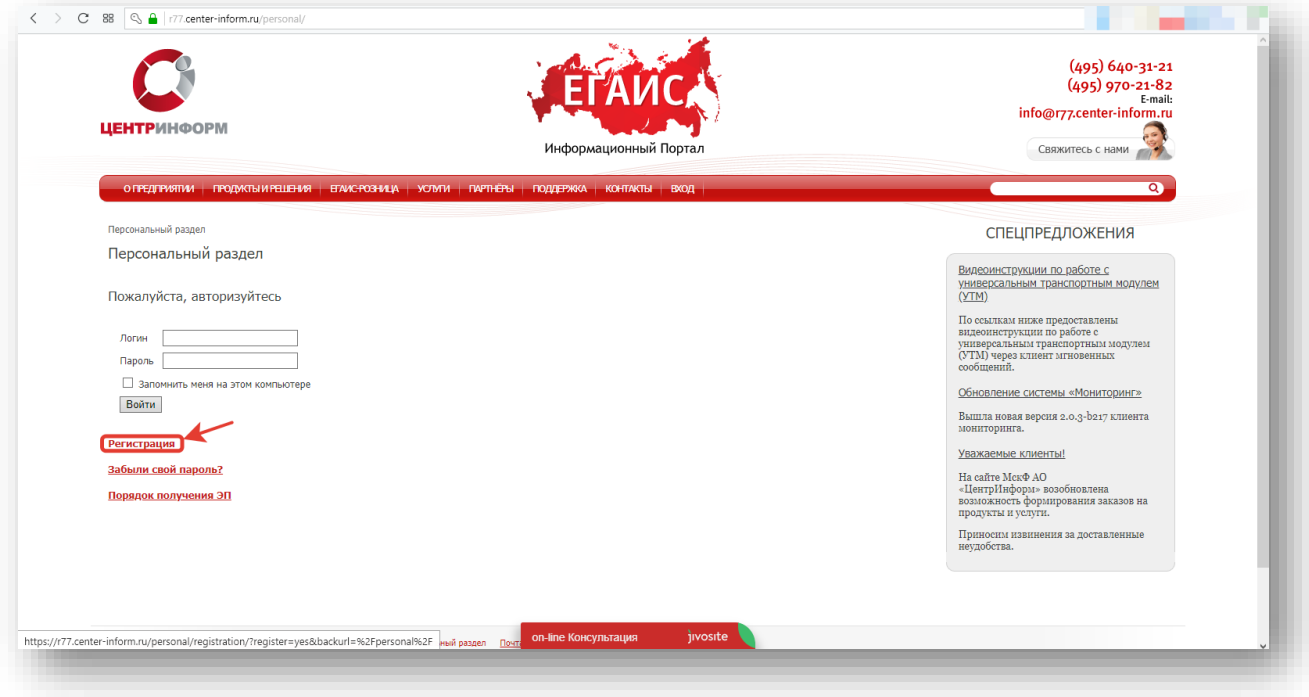

Рис. 3

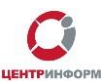

На странице регистрации необходимо ввести запрашиваемые данные. На основе введенных данных в дальнейшем будет формироваться документация. Вся указываемая информация должна быть достоверна. После заполнения всех полей нажмите «**ЗАРЕГИСТРИРОВАТЬСЯ**»:

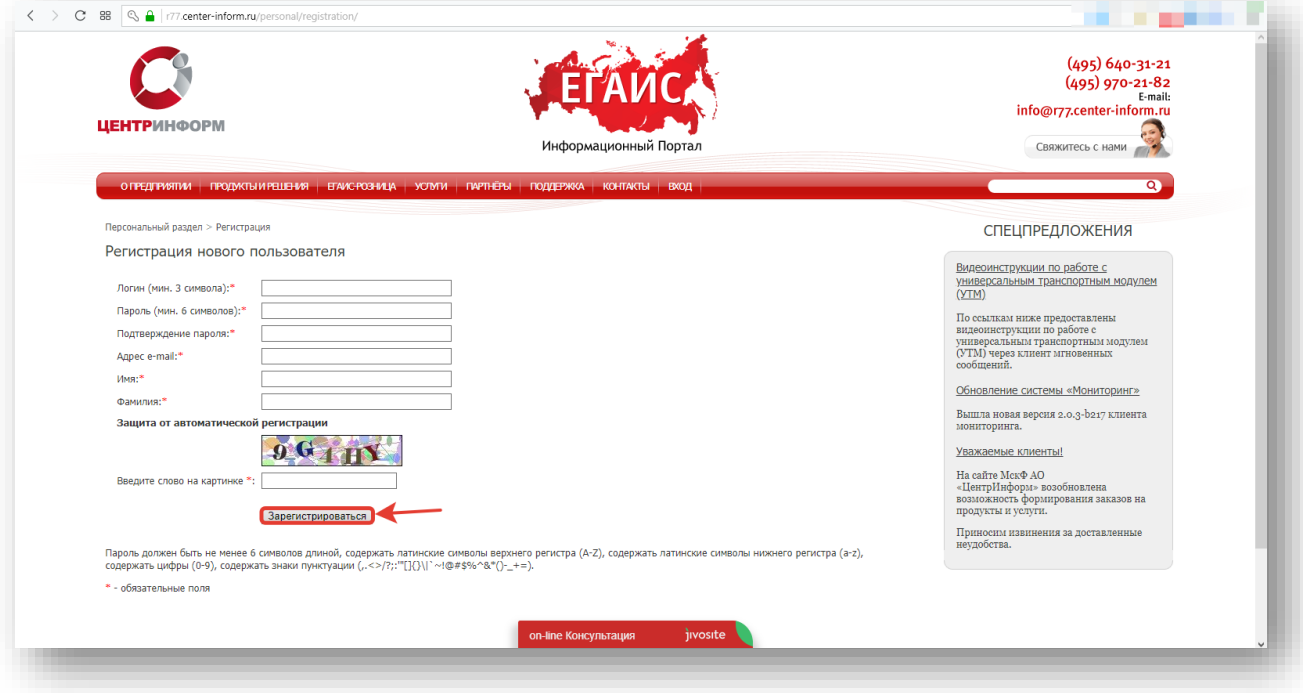

Рис. 4

После входа в личный кабинет станет доступен **«Персональный раздел»,** в котором Вы сможете оформлять заказы.

#### Для приобретения ЭП для получения государственных услуг, необходимо заказать услуги

### «Работы по изготовлению квалифицированного сертификата ключа ЭП» и «Базовый комплект JaCarta-2 SE». Для этого необходимо выполнить следующие действия:

• В персональном разделе нажать на ссылку **«СДЕЛАТЬ НОВЫЙ ЗАКАЗ»:**

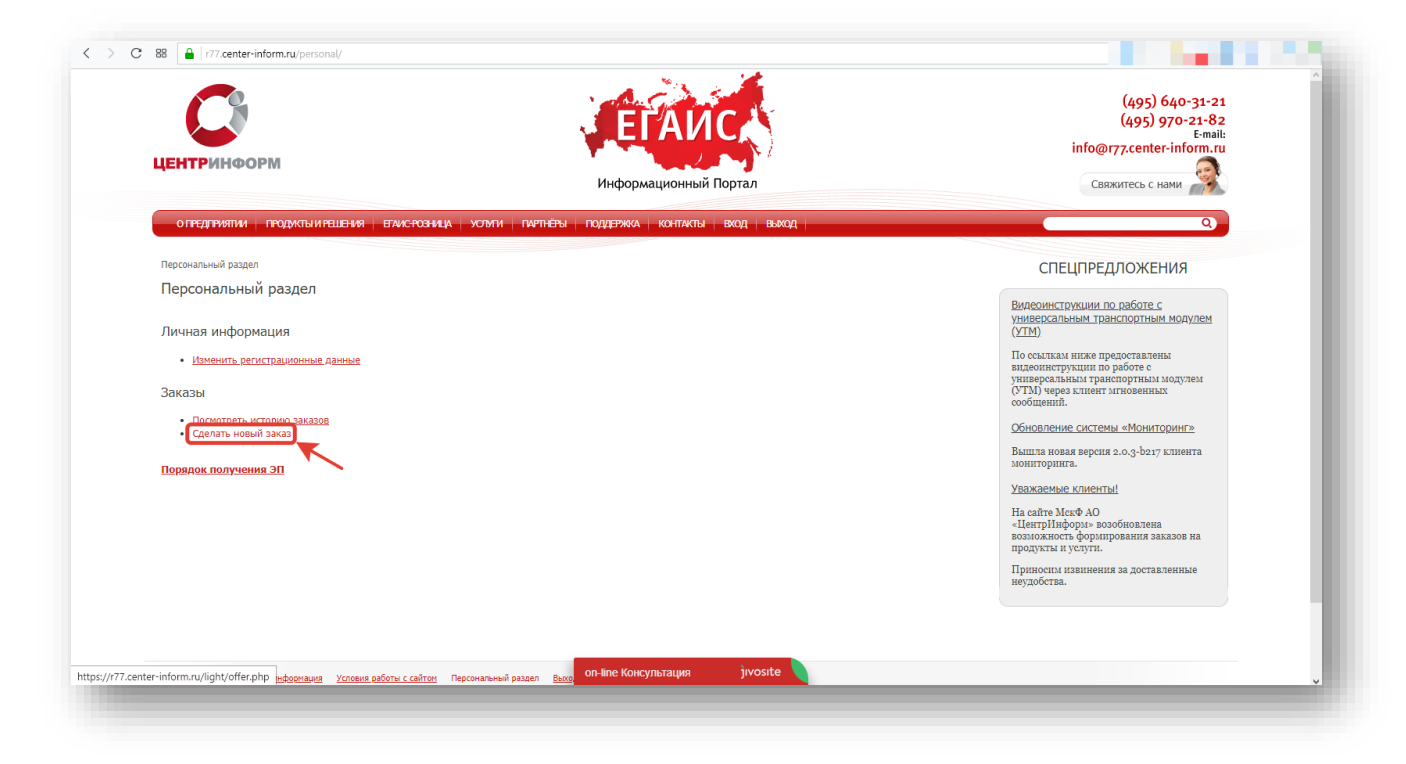

Рис.5

#### • Ознакомиться и принять условия публичной оферты:

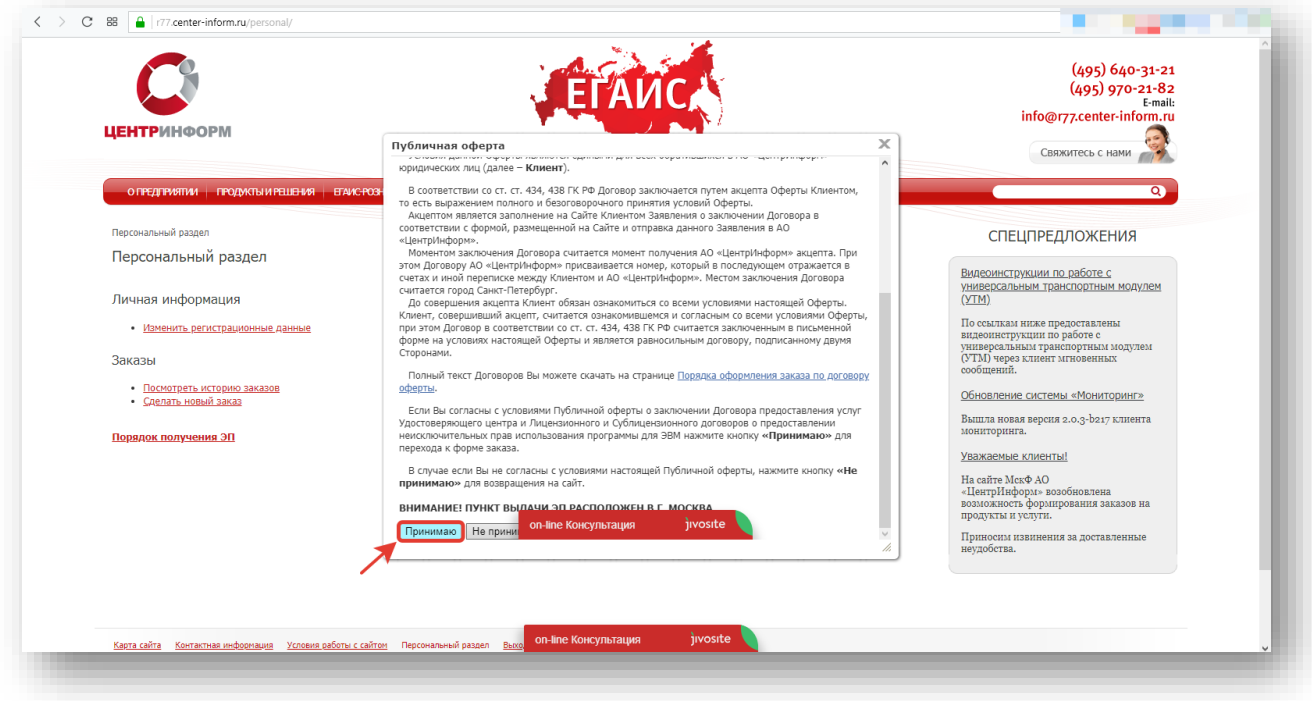

Рис.6

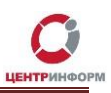

• Выбрать направление деятельности «**Фиксация информации в ЕГАИС**» и нажать кнопку **«ПРОДОЛЖИТЬ»**:

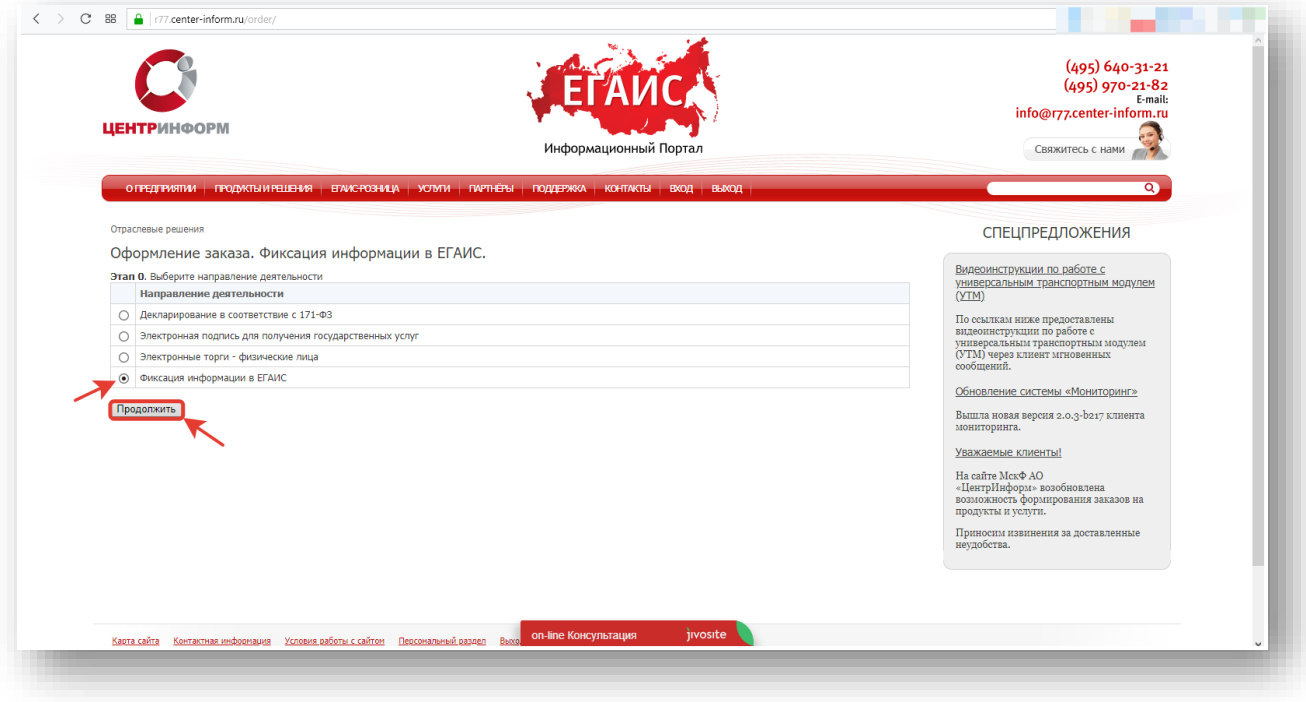

Рис.7

• На странице выбора компонентов необходимо выбрать пункты **«Работы по изготовлению квалифицированного сертификата ключа ЭП»** и **«Базовый комплект JaCarta-2 SE»** и нажмите **«ПРОДОЛЖИТЬ»:**

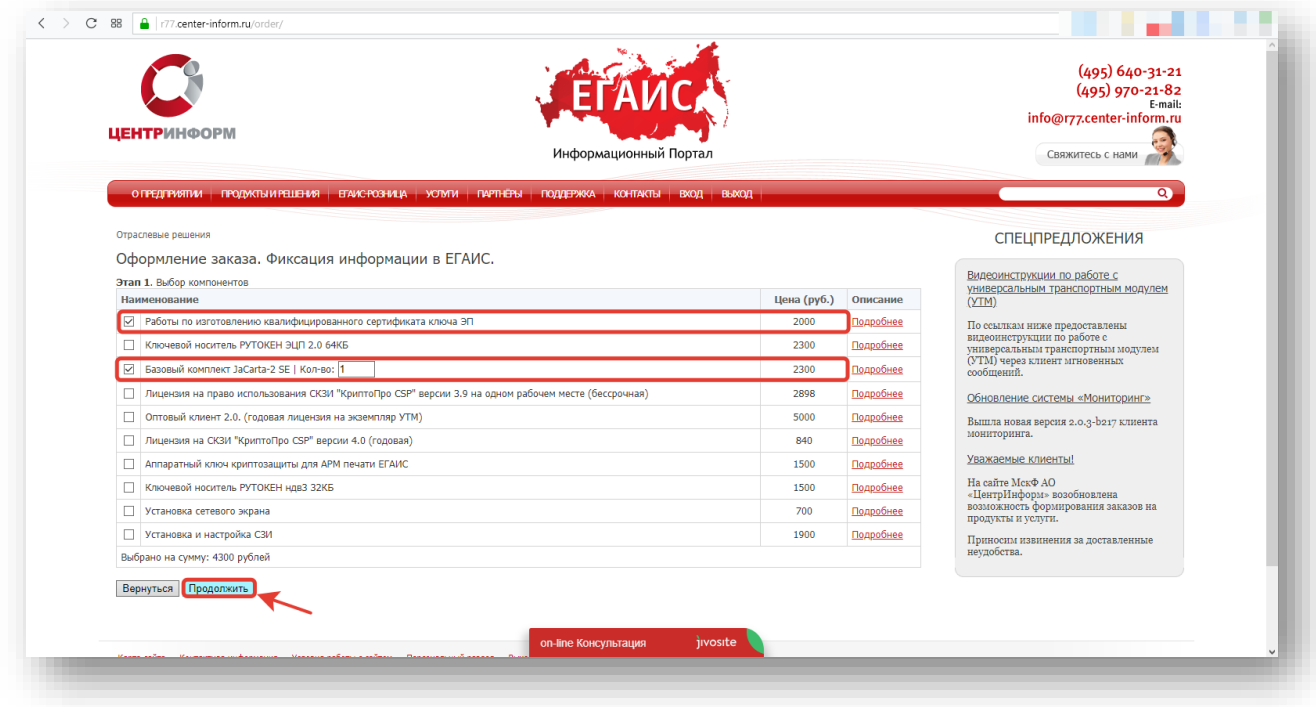

Рис.8

• На следующей странице Вам будет предложено проверить и, при необходимости, отредактировать Ваши регистрационные данные, а также добавить банковские реквизиты и данные доверенного лица. После корректного заполнения необходимо ознакомиться и принять *«Соглашение о предоставлении и использовании персональных данных»,* и нажать кнопку **«ПРОДОЛЖИТЬ»** (Рис.9):

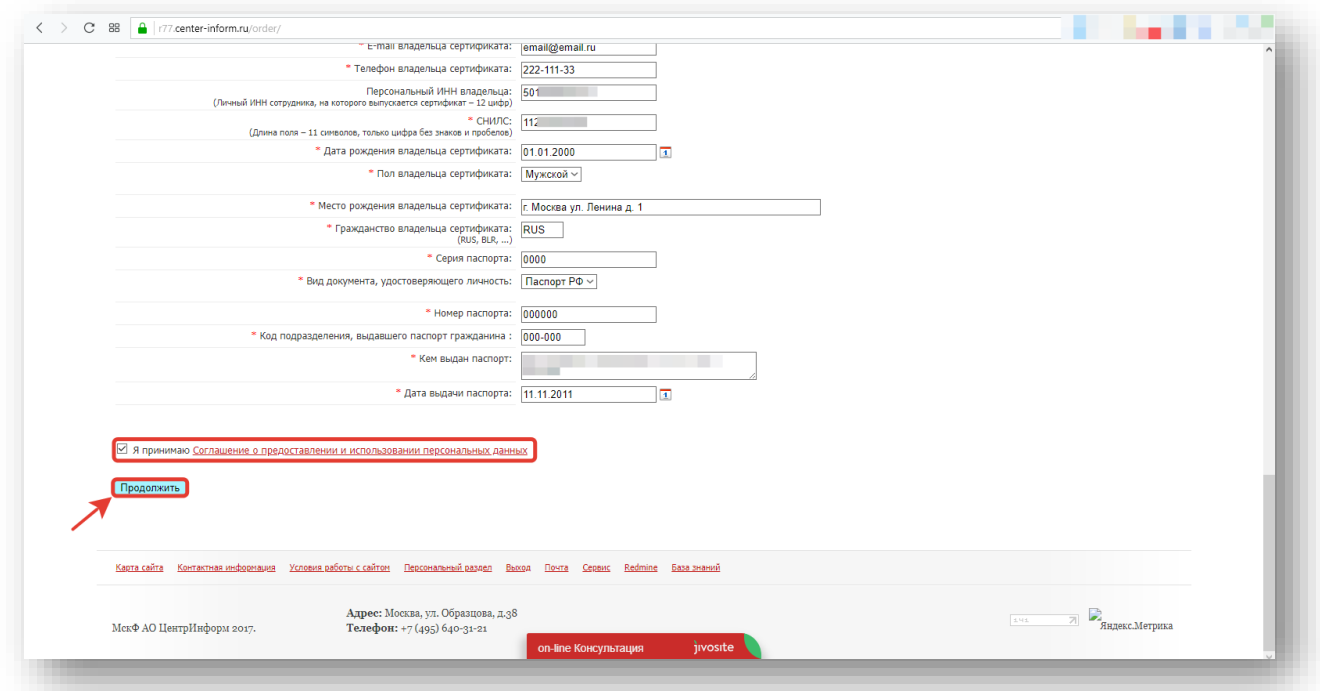

Рис.9

• На следующем этапе кликните **«Подтвердить выбранные позиции для заказа»:**

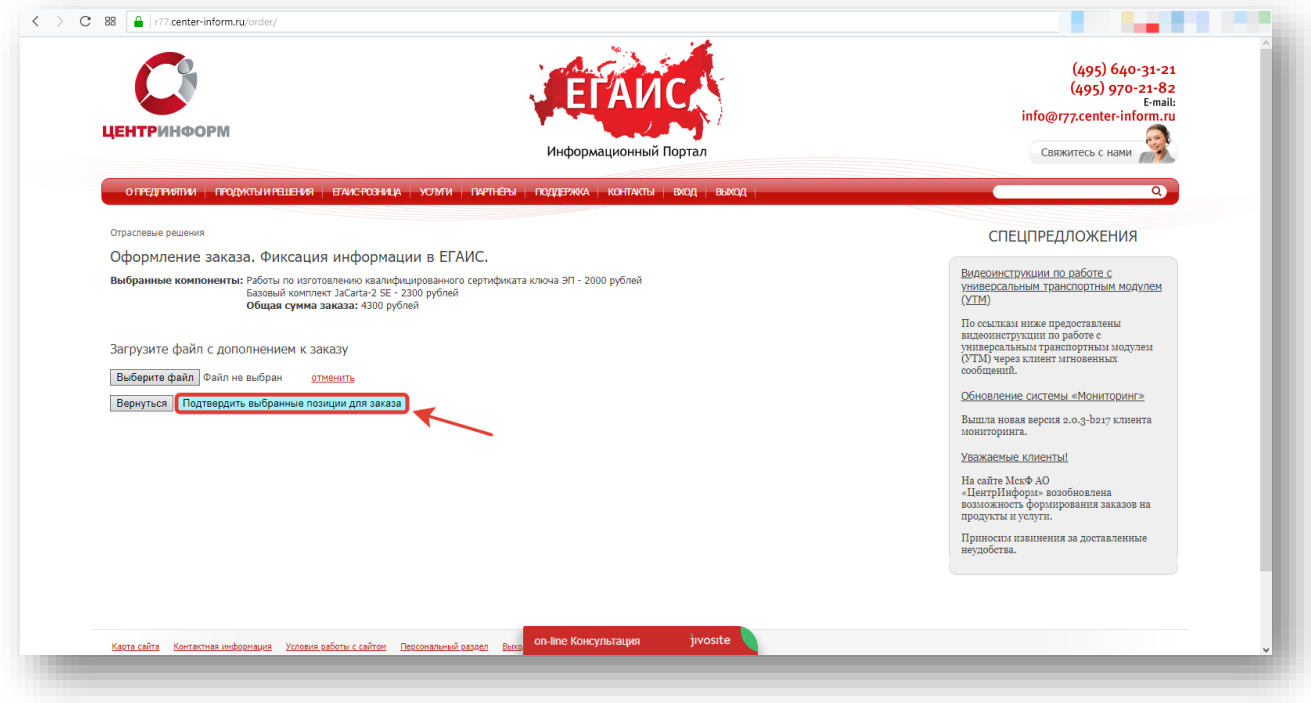

Рис.10

• После подтверждения, Ваш заказ будет сформирован и на указанную в регистрационных данных почту будет выслан полный перечень **«закрывающих»** документов, включая счет на оплату. Заказу будет присвоен номер:

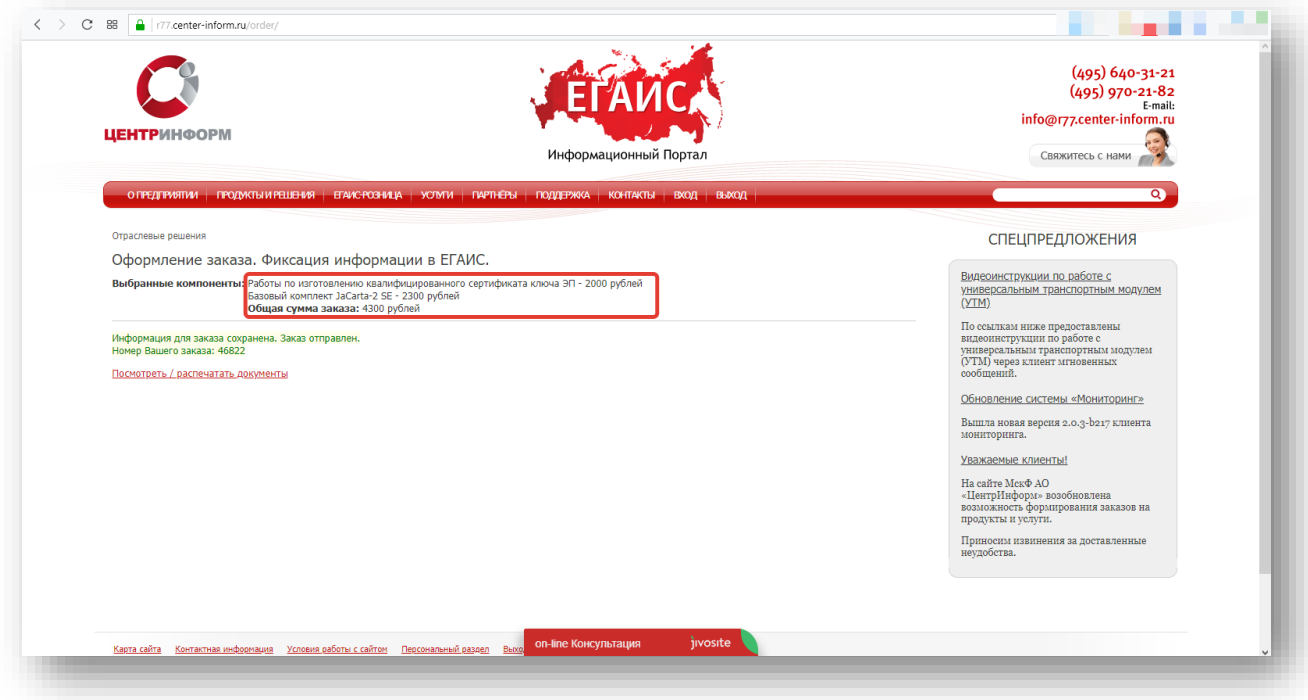

Рис. 11

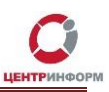

## **2. Документы для получения заказа**

<span id="page-14-0"></span>После подтверждения Ваш заказ будет сформирован и на указанную в регистрационных данных почту будет выслан полный перечень документов для получения заказа, включая счет на оплату. Заказу присвоится номер.

Для перехода к подробной информации о заказе и просмотра перечня документов кликните **«Посмотреть / распечатать документы»**:

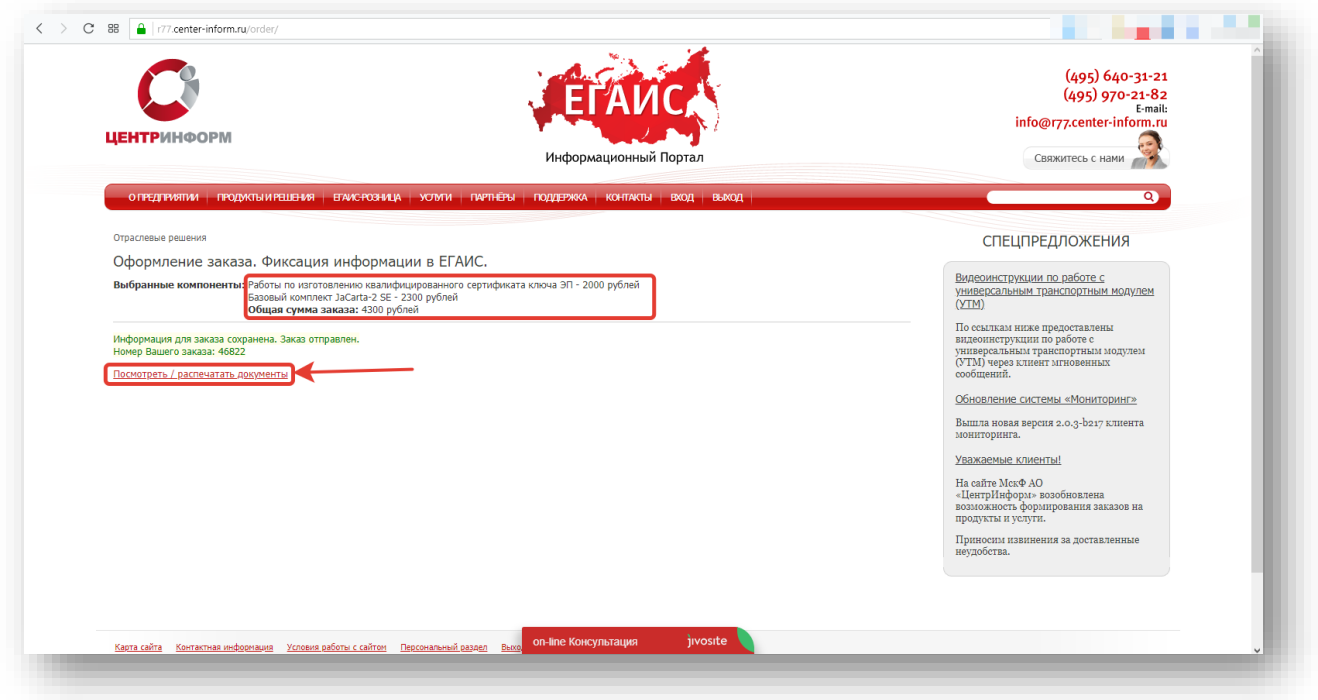

Рис.12

### **3. Оплата заказа**

<span id="page-15-0"></span>Счет на оплату отправляется на почту, а также доступен для скачивания в перечне документов по заказу. После оплаты счета, признак оплаты можно посмотреть в истории заказа не ранее, чем через 2 рабочих дня после оплаты.

Счет должен быть оплачен именно той организацией, чьи реквизиты указаны в заказе.

Если головная организация оплачивает счет для подразделений (т.е. ИНН плательщика совпадает с ИНН в заказе, а КПП отличается), то в назначении платежа необходимо указать КПП тех подразделений, которым будут оказываться услуги или реализовываться товары. Если в назначении платежа КПП не указаны, то необходимо написать письмо на уточнение назначения платежа. В письме должны быть указаны КПП подразделений, за которые головная организация производит оплату.

Чтобы получить образец письма на уточнение назначения платежа, обратитесь в поддержку АО «ЦентрИнформ» по адресу **[info@r77.center-inform.ru.](mailto:info@r77.center-inform.ru)** Скан-копию письма отправьте на этот же адрес, в теме укажите № заказа/счета. Если письмо составлено верно, средства будут зачислены.

Также предусмотрена возможность оплаты счета с помощью банковской карты, для этого необходимо воспользоваться кнопкой **«Электронный платеж»** и заполнить форму.

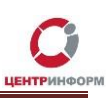

### <span id="page-16-0"></span>**4. Перечень документов, необходимых для получения КЭП**

#### Для юридических лиц:

1. СНИЛС (страховой номер индивидуального лицевого счета) лица, на чье имя изготавливается сертификат ключа ЭП – Копия, заверенная руководителем организации и печатью.

В случае утери или сдачи на замену СНИЛС лица, на чье имя изготавливается Квалифицированный сертификат, необходимо предоставить письмо о подтверждении СНИЛС [скачать на сайте](http://egais.center-inform.ru/upload/pics/SNILS.doc);

2. Свидетельство о постановке на учет (ИНН) – Копия, заверенная налоговым органом, или нотариальная копия или копия, заверенная организацией;

3. Свидетельство о государственной регистрации (ОГРН) - Копия, заверенная налоговым органом, или нотариальная копия или копия, заверенная организацией;

4. Паспорт лица, на чье имя изготавливается сертификат ключа ЭП – Копия 2-ой, 3-ей страниц и страницы с местом регистрации.

#### Если в качестве владельца сертификата ключа ЭП выступает не руководитель организации, указанный в выписке из ЕГРЮЛ, а доверенное лицо, то дополнительно представляются:

1. Доверенность на доверенное лицо на право выступать в качестве владельца сертификата ключа ЭП [\(нажмите здесь, чтобы сохранить бланк доверенности](https://r77.center-inform.ru/ca/Doverennost_vladelec_EP.zip)).

#### Если сертификат ключа ЭП получает не лицо, указанное в сертификате, а его доверенное лицо, то дополнительно представляются:

1. Доверенность доверенного лица на получение сертификата [\(нажмите здесь, чтобы](http://r77.center-inform.ru/ca/Doverennost_63_FZ.zip)  [сохранить бланк доверенности](http://r77.center-inform.ru/ca/Doverennost_63_FZ.zip));

2. Паспорт лица, чье имя указывается в сертификате ЭП - Копия, собственноручно заверенная владельцем ЭП и печатью организации (не более 3-х дневной давности), 2-ой, 3-ей страниц и страницы с отметкой о регистрации;

3. Паспорт доверенного лица - Копия 2-ой, 3-ей страниц и страницы с отметкой о регистрации.

#### Для индивидуальных предпринимателей:

1. СНИЛС (страховой номер индивидуального лицевого счета) лица, на чье имя изготавливается сертификат ключа ЭП – Копия, заверенная собственноручно, печать (если имеется).

В случае утери или сдачи на замену СНИЛС лица, на чье имя изготавливается Квалифицированный сертификат, необходимо предоставить письмо-справку из пенсионного фонда о подтверждении СНИЛС;

2. Свидетельство о постановке на учет (ИНН) ИП – Копия, заверенная налоговым органом, или нотариальная копия или копия, заверенная печатью индивидуального предпринимателя (если имеется);

3. Свидетельство о государственной регистрации ИП (ОГРНИП) - Копия, заверенная налоговым органом, или нотариальная копия или копия, заверенная печатью индивидуального предпринимателя (если имеется);

4. Паспорт лица, чье имя указывается в сертификате ЭП – Копия 2-ой, 3-ей страниц и страницы с отметкой о регистрации.

### ВНИМАНИЕ Индивидуальным Предпринимателям: Сертификат ключа ЭП получает *ТОЛЬКО* лицо, на которого оформлен Сертификат ключа ЭП.

Обратите внимание! Удостоверяющий центр (далее УЦ) вправе отказать в выдаче ЭП, если предоставлен комплект документов, не соответствующий списку. УЦ осуществляет сверку сведений, представленных заявителем, с данными, указанными в выписке из ЕГРЮЛ/ЕГРИП на портале <https://egrul.nalog.ru/> и, в случае их расхождения, отказывает заявителю в выдаче ЭП (п. 2.3 ст.18 №63-ФЗ от 06.04.2011 г.). Рекомендуем перед посещением УЦ произвести проверку данных в выписке из ЕГРЮЛ/ЕГРИП на портале <https://egrul.nalog.ru/>, и в случае выявления расхождений обратиться в ФНС для внесения изменений.

ВНИМАНИЕ! Перечень необходимых документов для получения заказа может отличаться в зависимости от выбранной Вами услуги.

### **5. Получение заказа**

<span id="page-18-0"></span>Со всем перечнем документов из заказа и с перечнем документов, необходимых для получения, а также учредительными документами, необходимо подъехать в офис **Московского филиала АО «ЦентрИнформ»**, по адресу: 117105, г. Москва, Варшавское ш., д. 37А, каб.101.

#### **Время работы отдела выдачи:**

**пн – пт**: с 10:00 до 17:00

**обед**: с 14:00 до 14:45

**сб, вс, праздничные дни** - выходной

Если организация находится не в Москве, рекомендуем уточнить порядок получения заказа и предоставления необходимых документов в службе технической поддержки.

### <span id="page-19-0"></span>**6. Адрес для отправки корреспонденции в МскФ АО «ЦентрИнформ»**

Адрес для отправки писем: 117105, г. Москва, а/я 21

Адрес для отправки документов курьерской службой: 117105, г. Москва, Варшавское ш., д. 37 А, стр. 1, каб.101

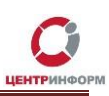

# <span id="page-20-0"></span>**7. Служба технической поддержки МскФ АО «ЦентрИнформ»**

- Городской телефон +7 (495) 640-31-21
	- E-mail: info@r77.center-inform.ru
- По вопросам работы сайта и оформления заказов «онлайн консультант» на сайте.

Обращаем Ваше внимание, что в отдельные периоды времени, наблюдается повышенная нагрузка на телефонную линию, в связи с чем, возможны затруднения в дозвоне до специалистов. В эти периоды рекомендуем оформлять обращения по электронной почте. В письме необходимо указать название организации, ИНН, КПП, изложить вопрос и, в случае необходимости – указать контактный телефон для обратной связи. Время обработки электронных писем – до 30 минут.

Время работы: с 9:00 до 17:45 - ежедневно, за исключением выходных и праздничных дней.